How to Set Up a Zoom Meeting:

https://screencast-o-matic.com/watch/cYf1hzafeH

## Tips for Using Zoom

Use the Zoom settings to make sure your meetings are SECURE:

- Be sure to use the Waiting Room feature. This gives you the ability to admit students into your meeting and keeps your meeting secure.
- Watch how to manage your Waiting Room: <https://youtu.be/rY6gamqx5UA>
- Consider using a Password
- Turn off Private Chat (use group chat)
- Turn off Screen Sharing (you can add it back later)
- Turn on "Remove Uninvited Participant"

Best Practices for Securing your Virtual Classroom:

[https://blog.zoom.us/wordpress/2020/03/27/best-practices-for-securing-your](https://blog.zoom.us/wordpress/2020/03/27/best-practices-for-securing-your-virtual-classroom/)[virtual-classroom/](https://blog.zoom.us/wordpress/2020/03/27/best-practices-for-securing-your-virtual-classroom/)

Additional Tips:

- Do not post your "Join" link publicly
- Lock your meeting once every student is in the meeting
- Consider having a team teacher to manage the Waiting Room and Comments
- Play around with the settings
- Practice Zoom with your friends, family, and colleagues

Important:

- Use Zoom for class meetings, games, and social interaction.
- Use Google Classroom for Instruction.

Additional Information:

Great Article: Zoom 101 for Teachers <https://www.weareteachers.com/zoom-for-teachers/>

## Zoom Etiquette:

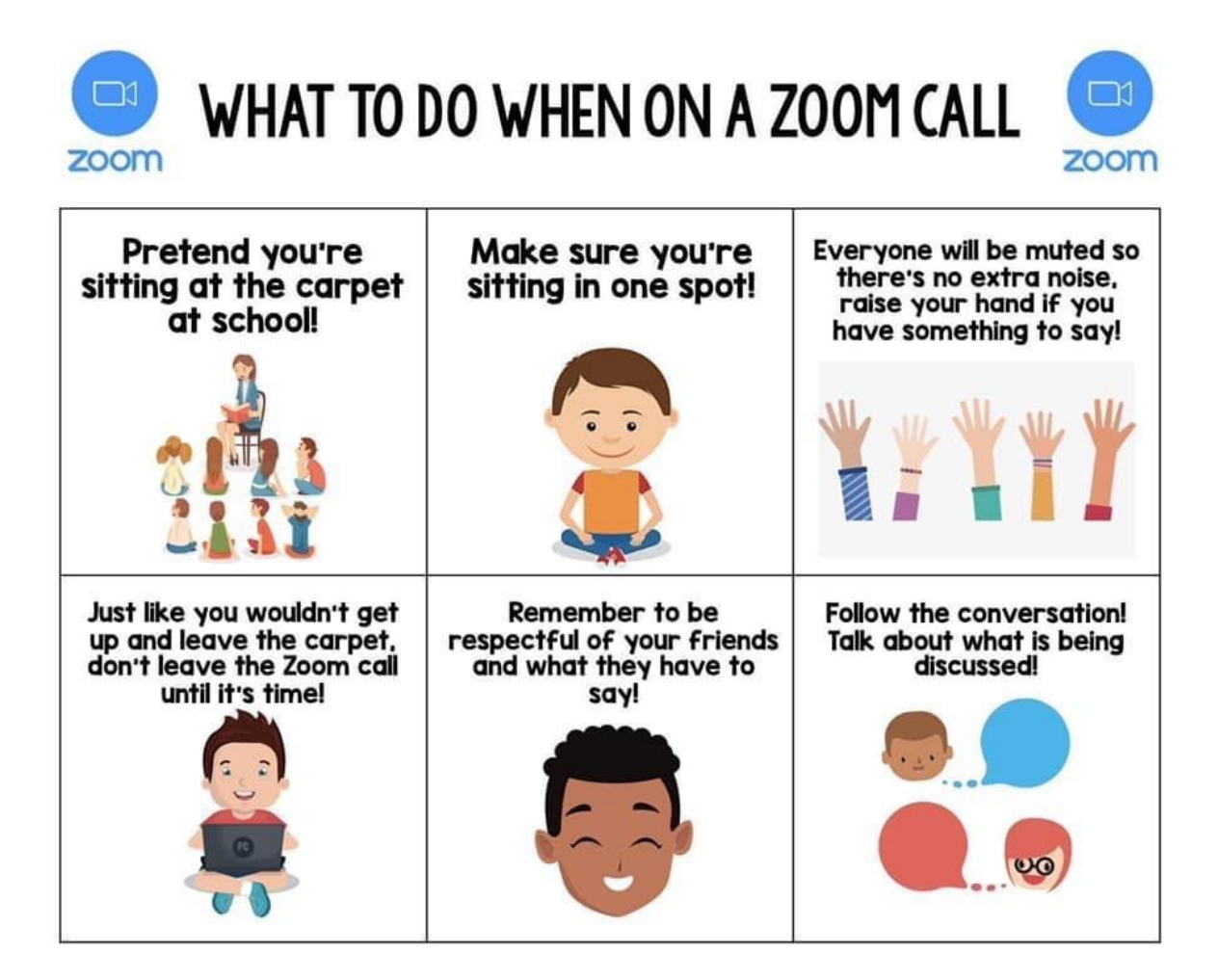